Návod pro obnovu hesla (platné pro IPC s verzí FW 5.3.0 + a DVR/NVR s verzí FW 3.3.0 +)

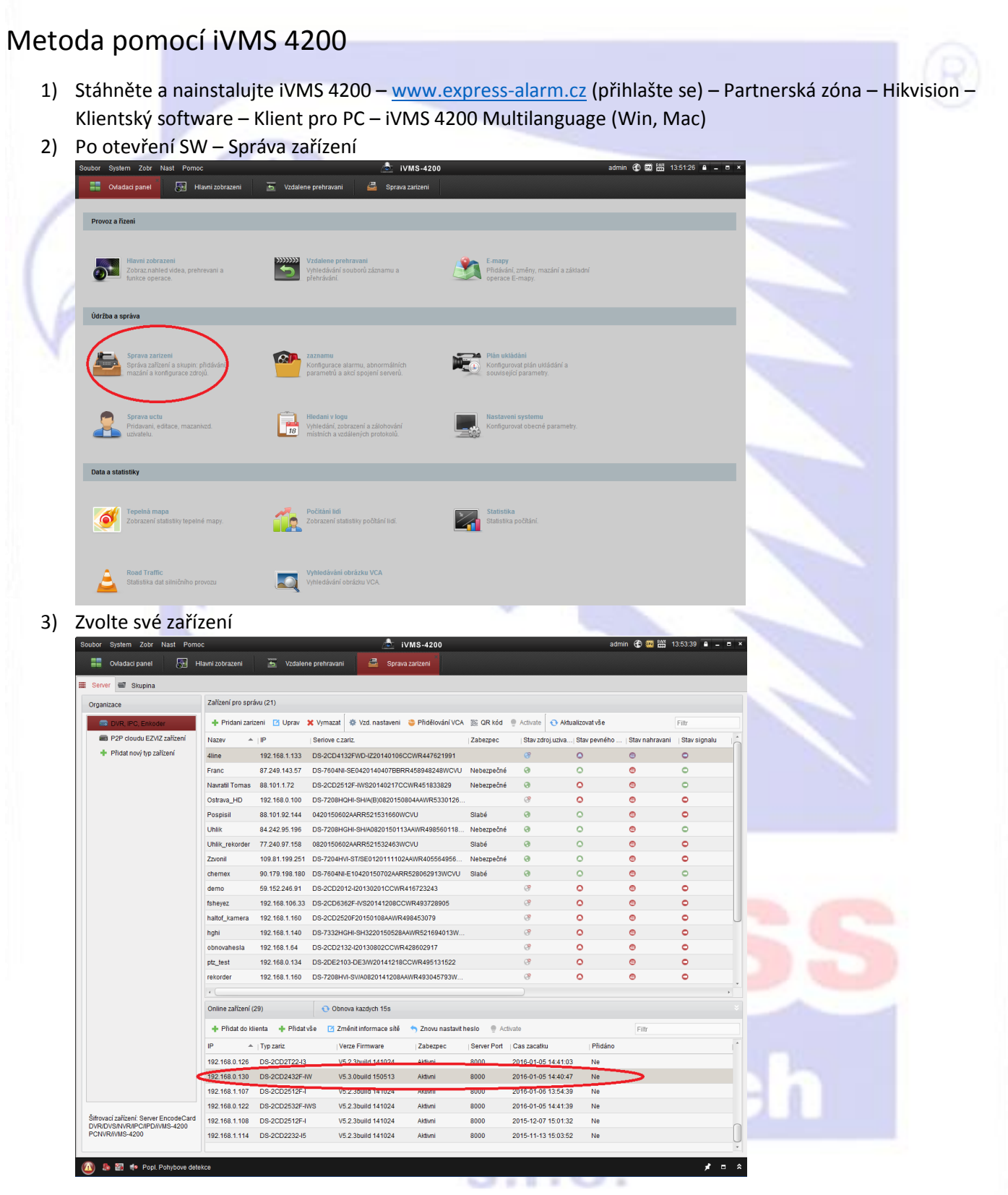

## 4) Stiskněte tlačítko "Znovu nastavit heslo"

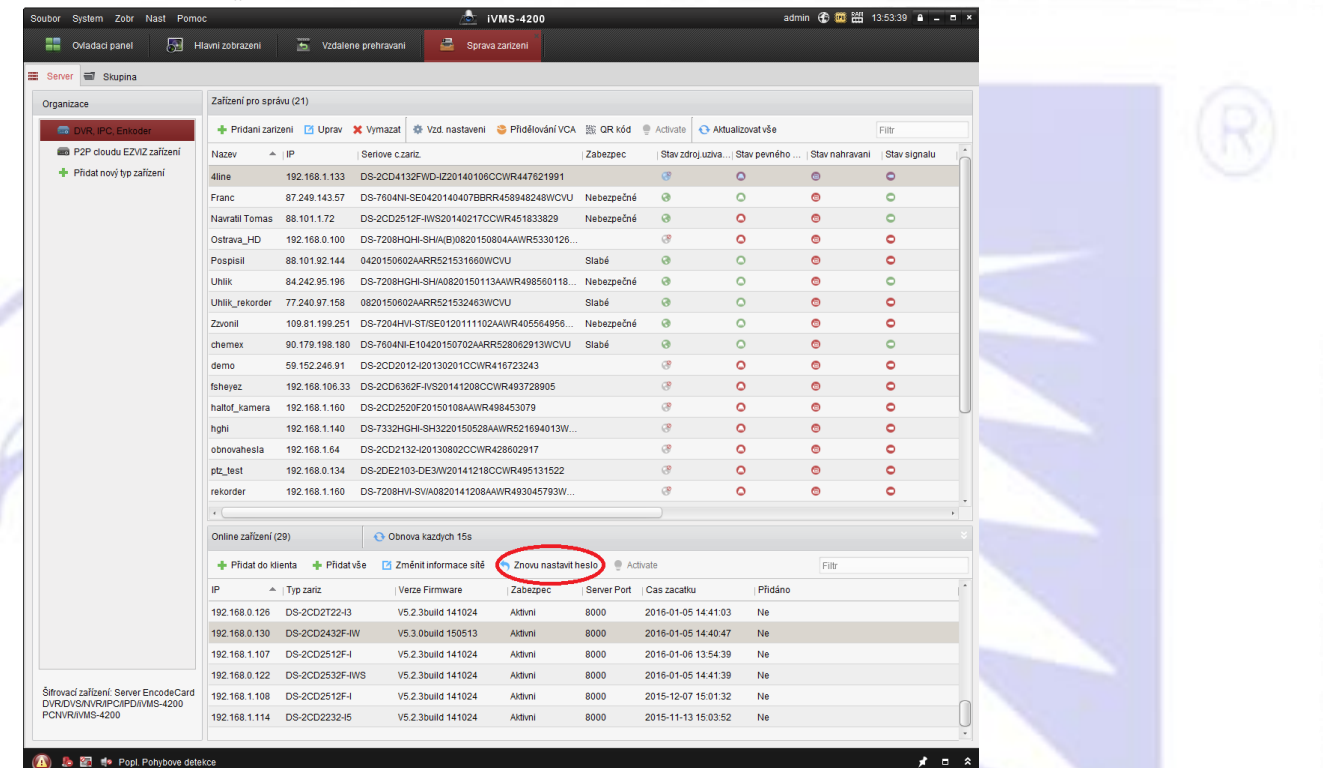

Po stisku tohoto tlačítka se vyexportuje soubor s příponou .xml, který pošlete na technickou podporu firmy Express Alarm.

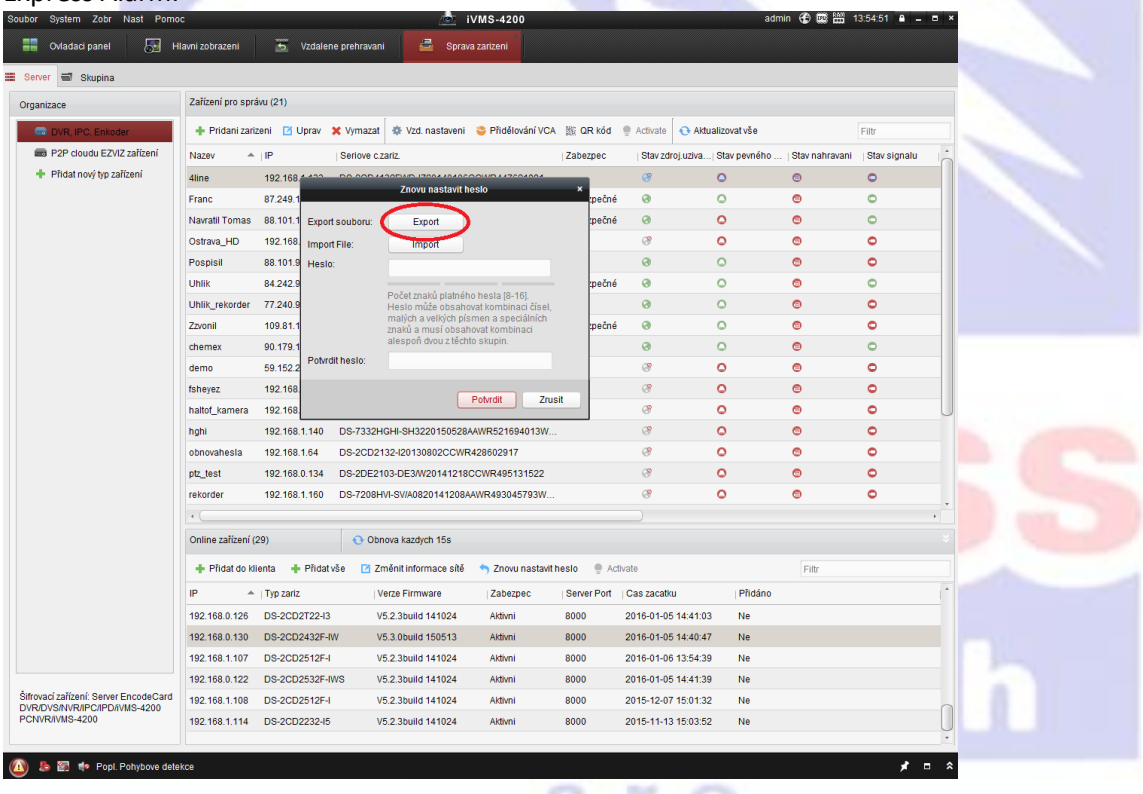

## $S.F.O.$

5) Po obdržení souboru od naší technické podpory otevřete iVMS 4200 a stejnýmy kroky jako v bodě 4 vyvolejte tabulku. !!!Zařízení nesmí být po dobu obnovy hesla zresetováno, nebo vypnuto!!!. Zvolte cestu souboru (pokuste se soubor ukládat na co nejvíce krátkou cestu, např: c:/). Poté zadejte nové heslo a stiskněte tlačítko import.

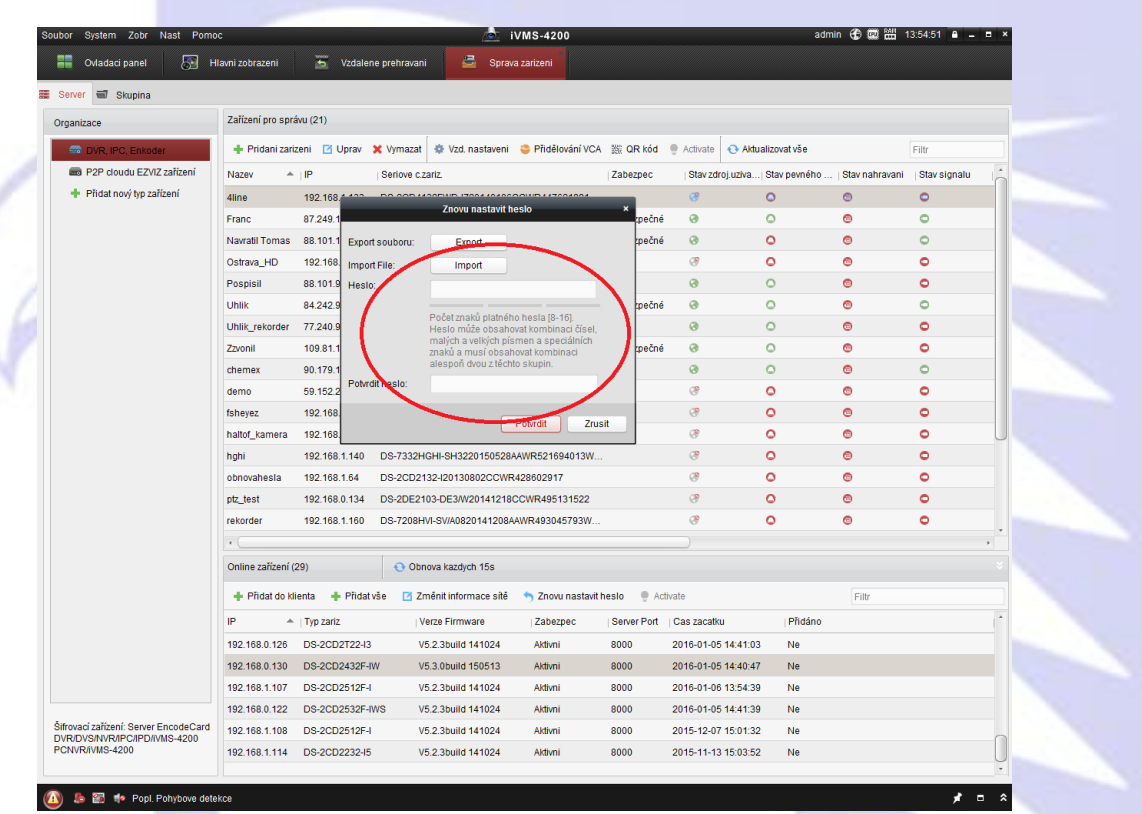

6) Obnovu hesla dokončíte tlačítkem potvrdit. V pravém dolním rohu by se měla objevit hláška o úspěšnosti/neúspěšnosti obnovy zařízení.

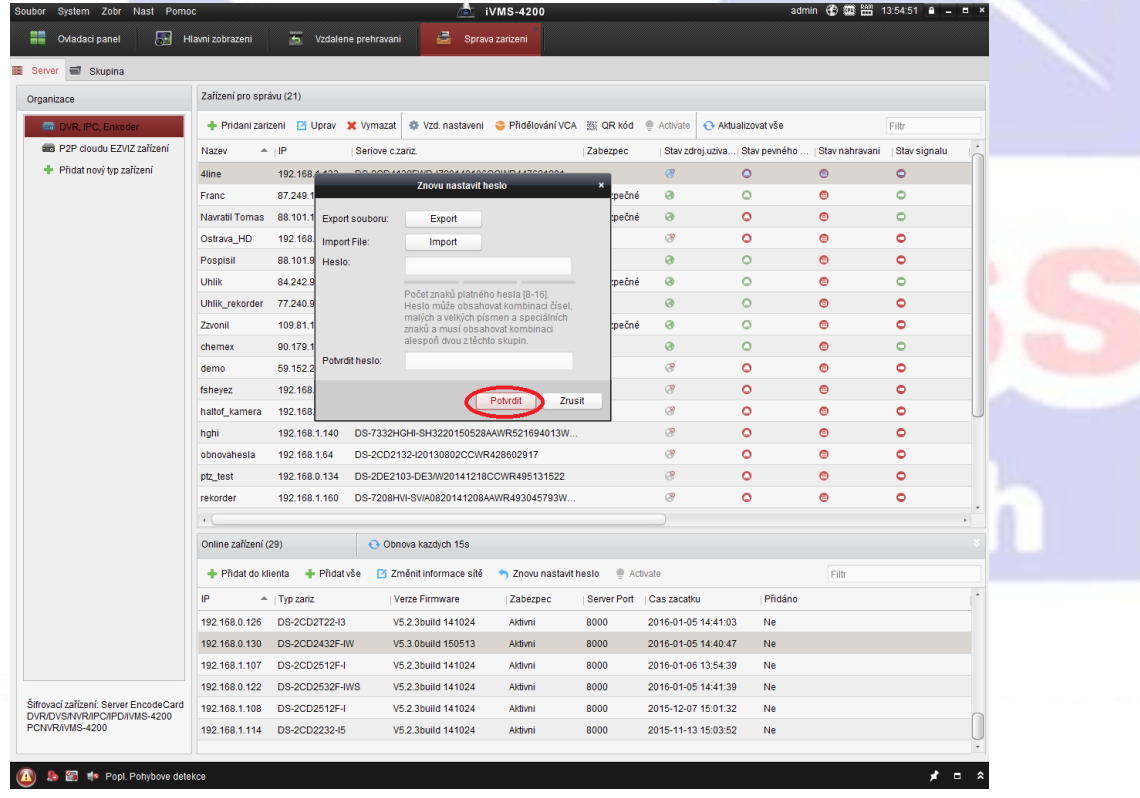

Gratulujeme, právě jste obnovili heslo pro Vaše zařízení. S dotazy k obnově hesel se prosím obracejte na podporu firmy Express Alarm Czech s.r.o.

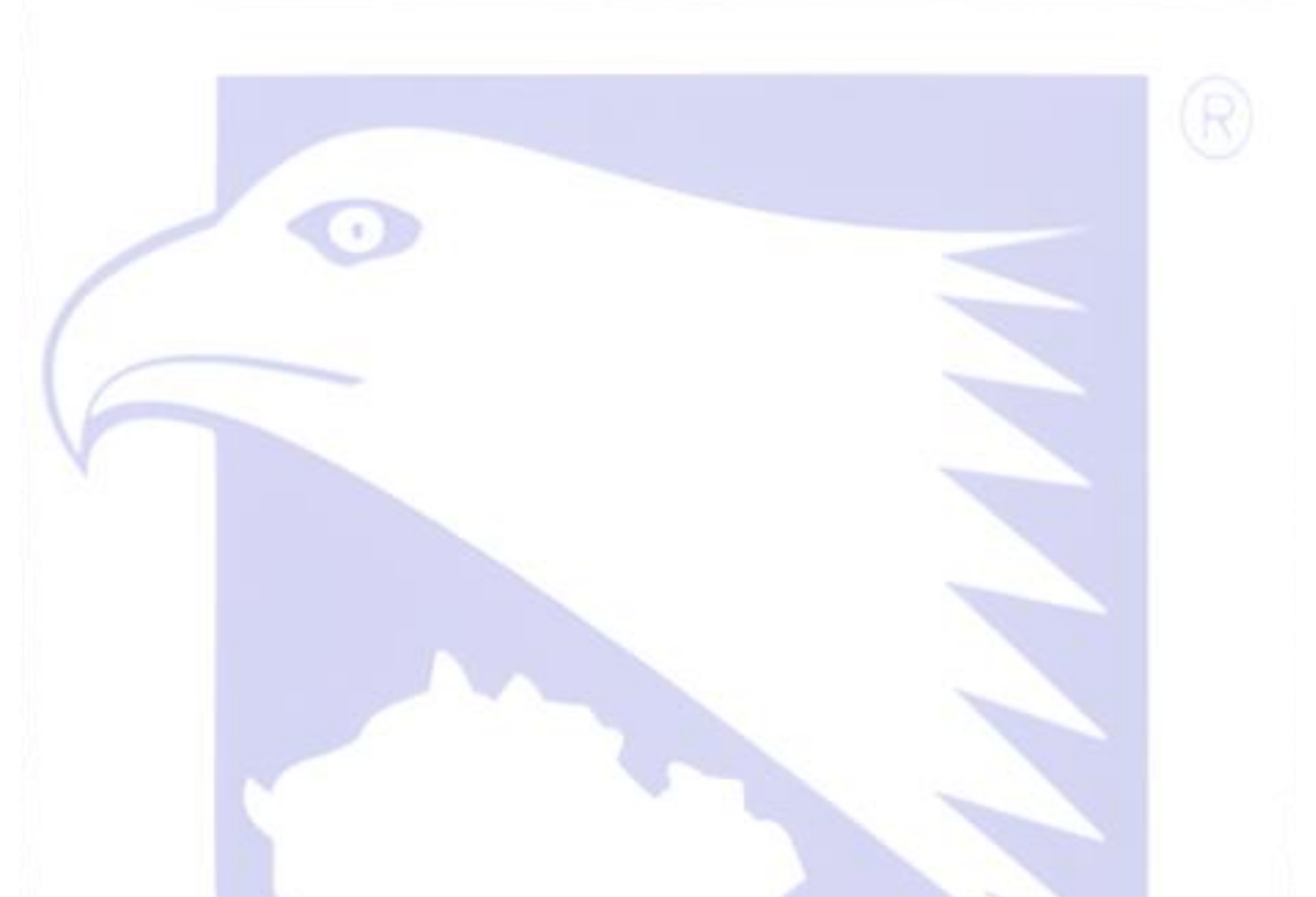

## Metoda pomocí SADP Hikvision software.

÷,

1) Stáhněte a nainstalujte SADP Tool. (Ze stránek www.express-alarm.cz - Partnerská zóna – Hikvision – Ostatní SW – Hikvision SW nástroje – SADP

arm czec

 $S.F.O.$ 

2) Ve zobrazených online zařízeních zvolte kameru, nebo rekordér a zvolte cestu pro uložení souboru.

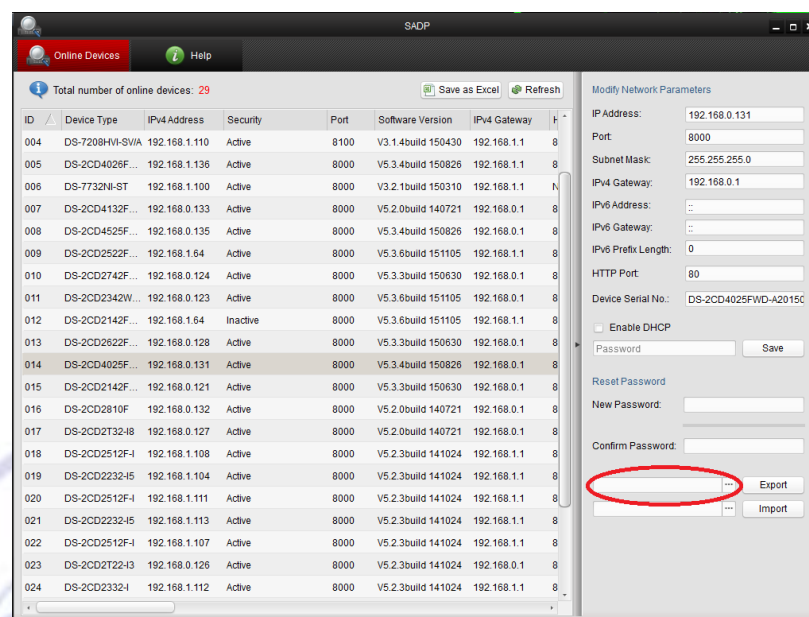

## 3) Stiskněte tlačítko export.

Po stisku tohoto tlačítka se vyexportuje soubor s příponou .xml, který pošlete na technické oddělení firmy express Alarm.

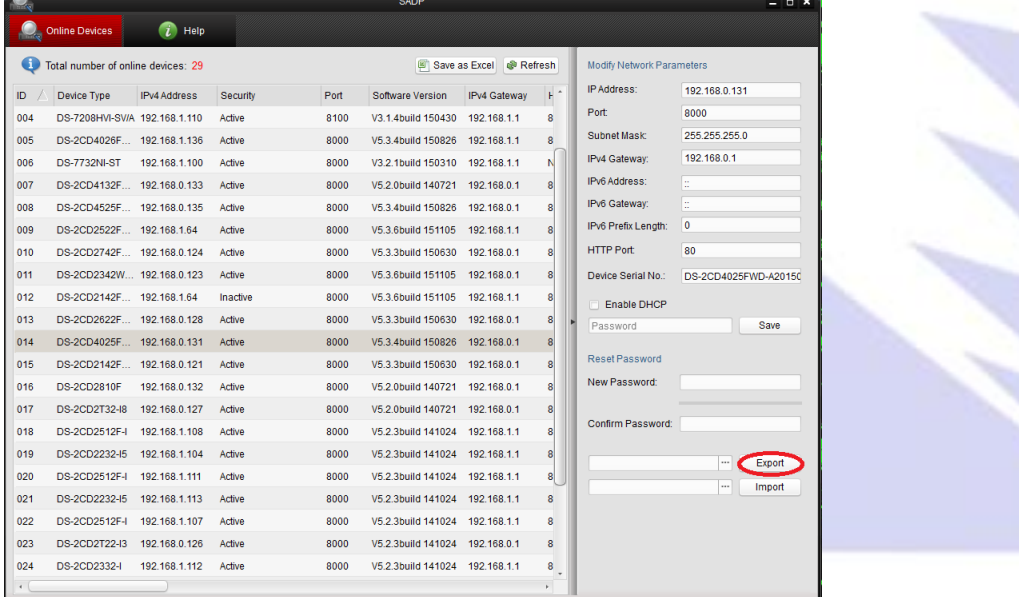

4) Po přijetí souboru zpět od technické podpory opět otevřete SADP tool a zvolte zařízení.

Zařízení nesmí být po dobu procedury obnovy hesla restartováno, nebo vypnuto.

Zvolte cestu souboru (pokuste se soubor ukládat na co nejvíce krátkou cestu, např: c:/)

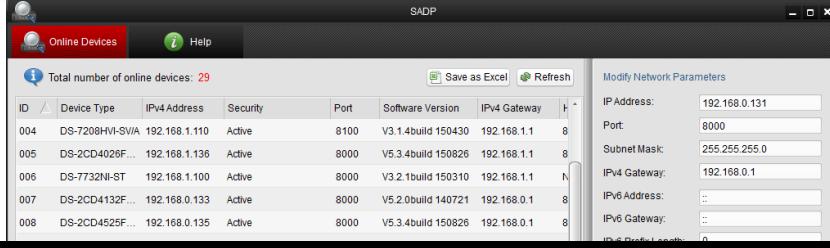

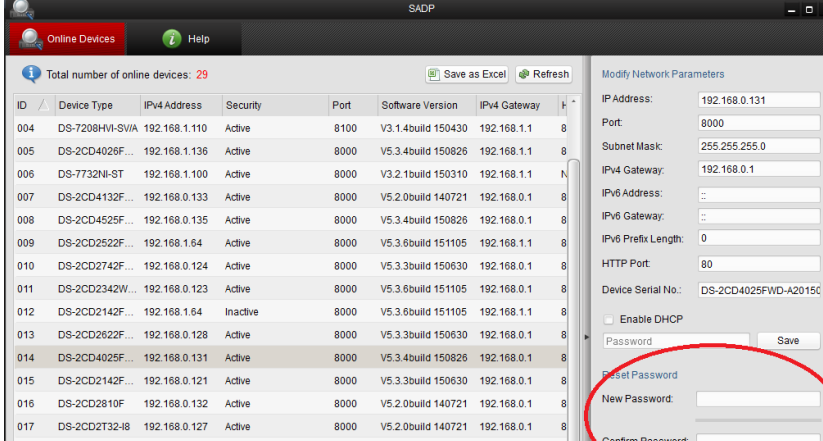

8000

8000

8000

8000

V5.2.3huild 141024 192.168.1.1

V5.2.3build 141024 192.168.1.1

V5.2.3build 141024 192.168.1.1

V5.2.3build 141024 192.168.1.1

8000 V5.2.3build 141024 192.168.1.1

8000 V5.2.3build 141024 192.168.1.1

8000 V5.2.3build 141024 192.168.0.1

 $= 0.8$ 

Save

Export

Import  $\boxed{...}$ 

Confirm Password:

 $\overline{\phantom{a}}$ 

 $\overline{8}$ 

 $\bullet$ 

 $\overline{\mathbf{8}}$ 

5) Zadejte a potvrďte nové heslo.

018 DS-2CD2512F-I 192.168.1.108 Active

019 DS-2CD2232-15 192.168.1.104 Active

020 DS-2CD2512F-I 192.168.1.111 Active

021 DS-2CD2232-I5 192.168.1.113 Active

023 DS-2CD2T22-13 192.168.0.126 Active

024 DS-2CD2332-I 192.168.1.112 Active

DS-2CD2512F-I 192.168.1.107 Active

022

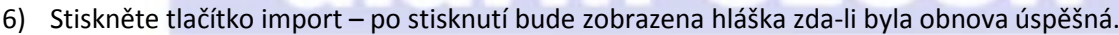

t

 $S.F.O.$ 

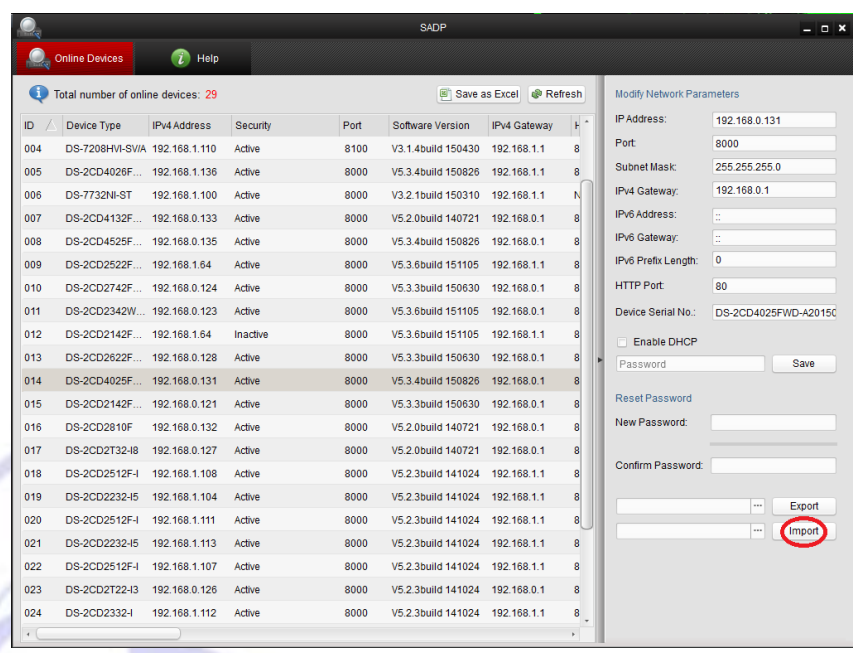

Gratulujeme, právě jste obnovili heslo pro Vaše zařízení. S dotazy k obnově hesel se prosím obracejte na podporu firmy Express Alarm Czech s.r.o.

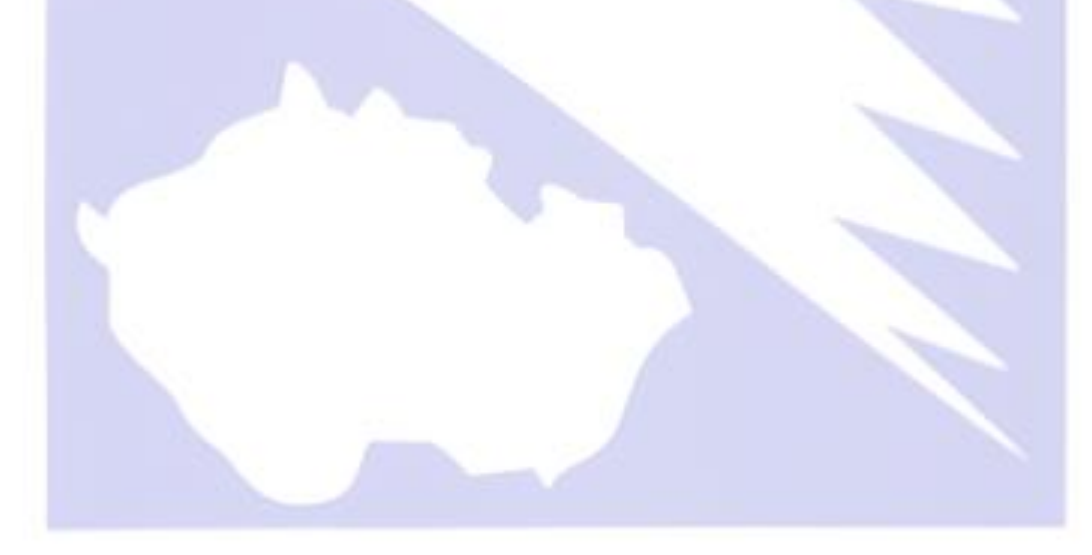

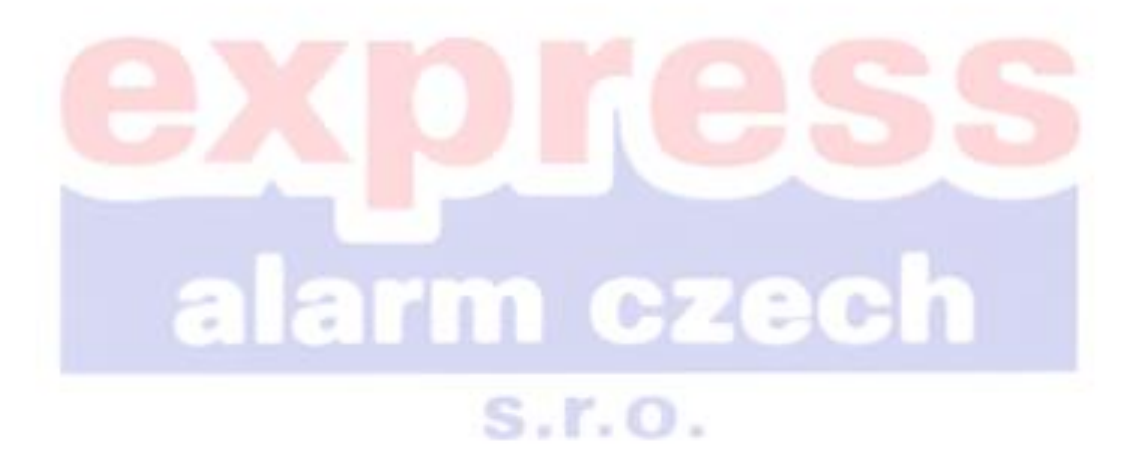